## مصب في الإمار ات العربية المتحدة المركيز ي CENTRAL BANK OF THE U.A.E

### Notice No: 1767/2005

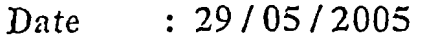

T<sub>o</sub> : All Banks & Other **Financial Institutions** Members of The Risk Bureau Systems.

## Subject: Implementation of the Electronic Commercial Credit System.

### After greetings,

The Central Bank is pleased to announce commencing the implementation of its new Electronic Commercial Credit System, which replaces the manual system currently used at the Risk Bureau.

In completion of the steps previously taken in this respect, we would like to advise that electronic access to your customers' database shall be possible effective Saturday 16/07/2005.

Since, the required new data for this system is hitherto incomplete in respect of a large number of customers reported to the Bureau, the new system shall be on line only for the purpose of obtaining the new data at this stage. This would include the following:

- 1- Updating the borrower information available in the current system.
- 2- Obtaining the new data for the new system for all borrowing customers reported to the Bureau up to 31/03/2005.

اشعار رقم : ۲۰۰۰/۱۷٦۷

التماريخ : ٢٩ / ٢٠٠٥ / ٢٠٠٥

- : كافحة الـبنوك والمنشآت الماليـــــة<br>الأخر ي الأعضاء في أنظمـة مركز<br>المـخاطر المصرفيـة إلىي
- الموضــوع <u>: تطبيــق نظــام الانتمـــان التجــــار ي</u><br>الإلكترونـ*ي*.

يعد التحية،

بسر المصر ف المركز ي أن يعلن عن الدهء فـي تطبِّيق نظام الإنتمان التجار ي الجديد الإلكتروني، كبديل للنظام اليدوى المعمول به حاليا في مركز المخاطر المصرفية

واستكمالا للخطبوات التسى سبق اتخاذهنا بسهذا الخصوص، نود إعلامكم بأن الدخول المي قاعدة بيانات عملائكم المقتر ضين إلكتر ونيا سوف يكون ممكنـــا اعتبــــارا مــــن بـــوم الســـــبت الموافــــق  $Y \cdot 0 / (Y)$ 

وبمـا أن البيانــات المسـنحدثة فـي هـذا النظــام لـــم تستكمل لجزء كيسير ملن العمللاء المقتترضين المصرح عنهم للمركز حتى تاريخه، لذا سوف بكون النظام مفتوحاً (On Line) في هذه المرحلة لغر ض استكمال البيانات فقط ويشمل ذلك:

١- تحديـــث بيانــــات العمــــلاء المقــــتر ضين المنوفر ة في النظام الحالي. ٢- استكمال البيانات المستحدثة فـي النظــام الجديسد لجميسع العمسلاء المقسّسترضين 

٣- إضافـة كافـة بيانــات العمــلاء المقــترضين Adding data of all the new borrowing .<br>الحــدد الذيـن بحيب النصر بــح عنــهم حتـــي customers required to be reported, up to الجـدد الذيـن يجـب التصريـح عنــهم حتــى<br>تاريخ ٢٠/ ٢٠١٩ / ٢٠٠٥/٠٦ ,

We would like to remind you that achieving optimum utilization of this project would require full attention, accuracy and المصروع يستقب الاستفرار .<br>والموضوعية عند تعبئة البيانات التي تعتبر حجـر . . . . . objectivity at the data entry stage, which is الأساس لنجاح النظام، وال**تعليمات المرفقة مع هذا considered the cornerstone of the system.<br>The enclosed instructions would hopefully and which is a problement of a state instructions would hopefully** assist you in carrying out this task smoothly .Hg;iJ\*&+t&Jl and easily.

This stage should be completed before Thursday 29/09/2005, and as from Saturday 01/10/2005, in accordance with provisions of Article (107) of Union Law No.10 of 1980, we shall be forced to impose a fine of AED 200 a day, on each bank or financial institution that would not provide all required as per this notice.

h/lennwhile, the process of providing you -/. UJUQ dyg **a** Ih (current and new) shall continue as per the existing method until it is finally confirmed +A ~I+IL+JI ++k& نهائي من أن البيانات المتوفرة فــي النظــام الجديـد that data available in the new system is<br>أصدحت حادة قبل المثقل بي صدد قبيه لمنذا ready for providing correct reports. For such ready for providing correct reports. For such<br>purpose, we may need to shutdown the purpose, we may need to shutdown the system temporarily (approximately for one (اسبوع نقريباً) بـعد إتمامكم لمعلية تـجـهيز البيانات<br>week) after you have completed preparation<br>وذلك لإجر اء بـعض الاختبار ات اللاز مـة، علـي أن of data. This is in order to conduct some يتم بعدها الغاء القيـود الموضوعـة علــي أليــة necessary testing, and restrictions on the<br>با عبد السابق العام العام العام العام العام العام العام العام العام العام العام العام العام العام العام العام enquiry process shall thereafter be lifted .<br>(After obtaining an undertaking from each . مين كل بشأن استخدام البيانات).<br>بشأن استخدام البيانات).

301 06 / 2005. **.Y** \* \* **o/\* 7 /Y** \* tdJL

ونذكر كبم بـأن تحقيـق الفـاندة المرجبوة مــن هـذا المشروع بتطلب الاهتمام الكـامل، وتحر*ى* الدقـة الإشعار سوف تساعدكم على تأديبة المهمة

هذه المرحلة يجب إنجاز هـا قبـل يــوم الخميـس المو افق ٢٩/ ٢٠٠٥/٠٩، و احتبار أ من يوم السبت الموافق ١٠/ ٢٠١٥/١٠)، وتطبيقًا لأحكـام المـادة (١٠٧) مـن القــانون الاتحــادي رقـم ١٠ لســنة ١٩٨٠، سوف نضطـر لفـرض غرامــة تــأخير مقدار ها مائتي در هم عن اليوم الواحد على البنوك والمنشآت المالية التبي لا تلتزم بمنطلبات هذا الإشعار

المطلوبة عـن عملانكــم (الحـــاليين و الجــدد) الغرض قد نحتاج إلى إغلاق النظــام لفـتر ة مؤقتـة To assist you through this stage, the team assigned for the implementation of this project shall be ready to provide appropriate solutions for any problems you may encounter.

You may direct your enquiries in this regard to Mr. Mamdouh Natafji, Tel. No. 6915447. You may also contact Mr. Saleem Yaziji Tel. No: 6915521 and Mr. Tel. No: 6915522 for any Malik Arshad technical assistance relating to the system.

Please let us cooperate to achive a better business environment which would further assist you in taking the right decisions when extending credit facilities. Utilizing the various reports which you would be able to obtain electronically through the system will provide you with a more comprehensive picture.

We would also like to assure you that your suggestions shall be carefully looked into for possible implementation in the future.

Thank you for your co-operation.

ولمساعدتكم على تجباوز هذه المرحلية ، سيكون فريق العمل المكلف بتطبيق النظام الجديد جاهزا لتقديسه الحلسول العناسسبة للمشاكل التسسي ند نو اجپکم.

وبإمكانكم توجيبه كافية استفسيار اتكم حسول هبذا الموضـــوع الـــــى الســـــيد/ ممــــدوح نطفجــــى، ت: ٢٩١٥٤٤٧ ، كما يمكنكـم طلب أي مساعدة تقنية تتعلق بالبرنامج أو التأكد من قنوات الاتصال بالنظام مـن كـل مـن السيــد/سـليم يـازجى ت: ٢٩١٥٥٢١، والسيد/مسالك ارشيد ن· ۲۹۱۰۰۲۲

أرجو أن نتعباون معبأ لتوفير ابيئية عميل أفضيل، تساعدكم على اتخاذ القرارات الصبائية عند منح التسيبلات الانتمانية لعملائكم، وذلك من خلال التقارير المتعددة التي ستحصلون عليها الكتر ونيأ من خلال النظام الجديد، والتي ستقدم لكـم صـورة أكثر شمولية إ

كما نطمئنكم بأن اقتر احاتكم سوف تدرس بعنايـة للنظر في إمكانية تطبيقها مستقبلا

نشكر لكم حسن تعاونكم ،

سلطــــان بن ناصــــر السويــــدي<br>المحـــافــظ Sultan Bin Nasser Al-Suwaidi Governor

# **Online** Commercial Credit Svstem

Further to our Circular No. 1767 dated 29-05-2005 regarding "Implementing of the new Online Commercial Credit System ", we have created a user guide which includes full details about the system operation. '

When users access the system, they will be able to download the user guide.

### Access Guidelines

Before reading these guidelines please make sure that you have fulfilled all the following requirements:

- 1. Provide a Dial-up line to connect to our server (ISDN recommended).
- 2. All concerned institutions should inform the Central Bank the line number they will use to connect to the system for authorization purpose.
- **3.** Microsoft Windows 2000 Server, Microsoft Windows 2000 Professional, or Windows XP. Arabic language should be enabled on the system.
- 4. Microsoft Internet Explorer version 5.0 or later. Arabic language should be enabled. '

### 1- Establish the connection (Windows  $2000/xp$  Machine)

- Go to Start  $>$  Settings  $>$  Network and Dialup Connections
- **•** Click on Make New Connection and click Next.
- Select Dial-up to Private Network and click Next.
- In the Phone Number, type 026672627 (You don't need to type 02 if you are connecting from Abu Dhabi) and click Next.
- Select For **All** Users and click Xest.
- **<sup>0</sup>**Type the name of this new connection as you wish (e.g. CCSYS System) and click Finish (It is better to check the option for adding a shortcut on the desktop for the connection).
- Click Properties button
- **6** Go to Networking tab.
- Make sure that the Type of Dial-up server is PPP: Windows 95/98/NT4/2000 and uncheck Client for Microsoft Network from the component list.

#### 2- Open your Internet browser (Microsoft Internet Explorer).

Makc sure that you disabled the prosy for the connection you established before by clicking on Tools  $\rightarrow$  Internet Options  $\rightarrow$  Connection tab  $\rightarrow$  Select the connection  $\rightarrow$  $\rightarrow$  Settings  $\rightarrow$  Uncheck "Use a proxy server for this connection"  $\rightarrow$  Press OK.

## **3- Run Commercial Credit Svstern**

- 1- Dial the connection you have created for this system.
- 2- You need to use your usemame / password that has been provided by the Central Bank.
- 3- Open your IE browser and type http://138.70.10.85/riskonline/ in the Address Bar and press OK.
- **4-** ' The moment users logs into the system for the first tinie, they MUST change their application passwords which can be performed through the application itself.

For inquiries about connecting to this system, you may please contact Tel. No. 02/6915522 (IT Projects Unit)

For all other inquiries about the Risk Bureau operations , please contact Tel. No. 02/6915447 (Risk Bureau Division)